# **OptiPlex 3050 All-in-One**

## Quick Start Guide

完成操作系统设置 | 完成作業系統設定 オペレーティングシステムのセットアップを終了する | 운영 체제 설치 완료

快速入门指南 快速入門指南 빠른 시작 안내서

## **6 Finish operating system setup**

## **5 Press the power button**

#### **Easel stand**

可立式机架 | 三角支撐架 イーゼルスタンド | 이젤 스탠드

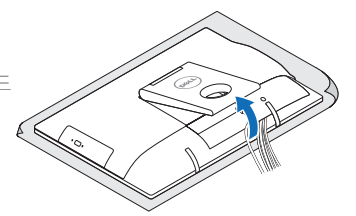

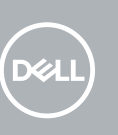

### **3 Install the cable cover (optional)**

安装电缆盖板(可选) 安裝纜線蓋 (選配) ケーブルカバーを取り付ける(オプション) 케이블 덮개를 장착합니다(선택사항)

![](_page_0_Figure_15.jpeg)

주**:** 보안 무선 네트워크에 연결하는 경우 무선 네트워크 액세스를 묻는 메시지가 표시되면 **-**<br>암호를 입력합니다.

![](_page_0_Picture_908.jpeg)

按下电源按钮 | 按下電源按鈕 電源ボタンを押す | 전원 버튼을 누릅니다

![](_page_0_Figure_28.jpeg)

#### **Windows**

![](_page_0_Picture_909.jpeg)

#### **Connect to your network** 连接到网络

連接網路 ネットワークに接続する 네트워크에 연결

#### **NOTE:** If you are connecting to a secured wireless network, enter the password for the wireless network access when prompted.

■ 注: 如果您要连接加密的无线网络, 请在提示时输入访问该无线网络所需的密码。

■ およい おいまや あいおい 無線網路 (請任提示下輸入存取無線網路的容碼)

产品支持和手册 | 產品支援與手冊 製品サポートとマニュアル | 제품 지원 및 설명서

メモ:セキュアなワイヤレスネットワークに接続している場合は、プロンプトが表示され たらワイヤレスネットワークにアクセスするパスワードを入力します。

#### **Sign in to your Microsoft account or create a local account**

© 2016 Dell Inc. © 2016 Microsoft Corporation. © 2016 Canonical Ltd.

## **4 Set up the stand (HAS or Easel)**

登录您的 Microsoft 帐户或创建本地帐户 登入您的 Microsoft 帳號或建立本機帳號 Microsoft アカウントにサインインする、 またはローカルアカウントを作成する Microsoft 계정으로 로그인 또는 로컬 계정 생성

安装机架(HAS 或可立式) 設定支撐架 (HAS 或 Easel) スタンドをセットアップする(HAS あるいはイーゼル) 스탠드를 설치합니다(HAS 또는 이젤)

#### **Ubuntu**

#### **Follow the instructions on the screen to finish setup.**

#### **Z** NOTE: If you are connecting a wireless keyboard or mouse, see the documentation that **shipped with it.**

么注: 如果您要连接无线键盘或鼠标, 请参阅随附的文档。

按照屏幕上的说明完成设置。 按照螢幕上的指示完成設定。 画面に表示される指示に従ってセットアップを終了します。 설치를 완료하려면 화면의 지침을 따릅니다.

#### **Product support and manuals**

高度可调整机架 (HAS) | 可調高度支撐架 (HAS) 高さ調整可能スタンド (HAS) | 높이 조절용 스탠드(HAS)

![](_page_0_Picture_25.jpeg)

**Dell.com/support Dell.com/support/manuals Dell.com/support/windows**

#### **Contact Dell**

**NOTE:** Securing the cable cover by using the Torx screw is optional. ●注: 可选择使用梅花头螺钉固定电缆护盖。 ■ 註:可選擇使用 Torx 螺絲固定纜線外蓋。 メモ:オプションでトルクネジを使用してケーブルカバーを固定します。 주**:** 토크 나사로 케이블 덮개를 보호하는 것은 선택사항입니다.

与 Dell 联络 | 與 Dell 公司聯絡 デルへのお問い合わせ | Dell에 문의하기 **Dell.com/contactdell**

**Regulatory and safety** 管制和安全 | 管制與安全 認可と安全性 | 규정 및 안전

**Dell.com/regulatory\_compliance**

**Regulatory model** 管制型号 | 安規型號 認可モデル | 규정 모델

**W18B**

**Regulatory type** 管制类型 | 安規類型 認可タイプ | 규정 유형

**W18B001**

**Computer model** 计算机型号 | 電腦型號 コンピュータモデル | 컴퓨터 모델

**OptiPlex 3050 All-in-One OptiPlex 3050 All-in-One** 系列

**1 Connect the keyboard and mouse**

![](_page_0_Picture_3.jpeg)

連接鍵盤與滑鼠 キーボードとマウスを接続する 키보드와 마우스를 연결합니다

註:如果您要連接無線鍵盤或滑鼠,請參閱隨附的說明文件。

 メモ:ワイヤレスキーボードまたはマウスを接続している場合は、付属のマニュアルを参照 してください。

주**:** 무선 키보드 또는 마우스를 사용하는 경우 함께 제공된 문서를 참조하십시오.

## **2 Connect the power adapter**

连接电源适配器 連接電源變壓器 電源アダプタを接続する 전원 어댑터를 연결합니다

![](_page_0_Figure_12.jpeg)

#### **Height adjustable stand (HAS)**

#### 本產品符合臺灣RoHS標準CNS15663

![](_page_0_Picture_910.jpeg)

備考1. "O" 係指該項限用物質之百分比含量未超出百分比含量基準値。

備考2. "–" 係指該項限用物質為排除項目。

![](_page_0_Picture_61.jpeg)

**Features**

功能部件 | 功能 | 外観 | 기능

![](_page_1_Figure_9.jpeg)

![](_page_1_Picture_1095.jpeg)

**5.** 麥克風 6. 光碟機(

**8.** 硬盘驱动器活动指示灯 **9.** 电源按钮和电源状态指示灯

- **7.** オンスクリーンディスプレイ(OSD) ボタン **8.** ハードドライブ動作ライト **9.** 電源ボタンと電源ステータスライト **10.** ステレオスピーカー
- **11.** USB 2.0 ポート **12.** USB 3.0 ポート

**10.** 立体声扬声器 **11.** USB 2.0 端口 **12.** USB 3.0 端口 **13.** 网络端口 **14.** DisplayPort **15.** 电源连接器端口

- **23.** 头戴式耳机
- **24.** USB 3.0 端口(支持 PowerShare)
- **25.** USB 3.0 端口
- **26.** SD 卡读取器

**1.** 麥克風

**Tilt**  倾斜 | 傾斜 | 傾き | 기울기

![](_page_1_Picture_1096.jpeg)

**15.** 電源接頭連接埠

![](_page_1_Picture_1097.jpeg)

**13.** ネットワークポート

![](_page_1_Picture_1098.jpeg)

![](_page_1_Picture_1099.jpeg)

![](_page_1_Picture_1100.jpeg)

#### **Height adjustable stand**

高度可调整机架 | 可調高度支撐架 高さ調整可能スタンド | 높이 조절용 스탠드

 $||d||$ 

![](_page_1_Picture_21.jpeg)

**Easel stand**  可立式机架 | 三角支撐架 イーゼルスタンド | 이젤 스탠드

![](_page_1_Picture_27.jpeg)

## **Locate Dell apps**

查找 Dell 应用程序 | 找到 Dell 應用程式 Dell アプリを見つける | Dell 앱 찾기

 $\sigma$ 

**SupportAssist Check and update your computer**

检查和更新您的计算机 檢查和更新您的電腦 コンピュータを確認してアップデートする 컴퓨터 검사 및 업데이트

![](_page_1_Picture_5.jpeg)

商品名稱:桌上型電腦 型號:OptiPlex 3050 AIO (W18B) 額定電壓:100 - 240 伏特 (交流電壓) 額定頻率:50 - 60 赫茲 額定輸入電流:2.5 安培 製造年份:參考外箱標示或條碼標籤 製造號碼:參考條外箱條碼標籤 生產國別:參考外箱標示 注意事項:參考使用手冊

產品功能:參考使用手冊 緊急處理方法:參考使用手冊 進口商 /委製商: 荷蘭商戴爾企業股份有限公司台灣分公司 進口商/委製商地址: 台北市敦化南路二段 218 號 20 樓

進口商 /委製商電話:00801-861-011

![](_page_1_Figure_8.jpeg)